## **Première connexion d'un extérieur à ARIANE à l'aide de FranceConnect**

## **I - CREATION DU COMPTE CERBERE (à faire une seule fois)**

**1)** Se connecter à l'adresse : [https://authentification.din.developpement-durable.gouv.fr](https://authentification.din.developpement-durable.gouv.fr/)

**2)** Cliquer sur :

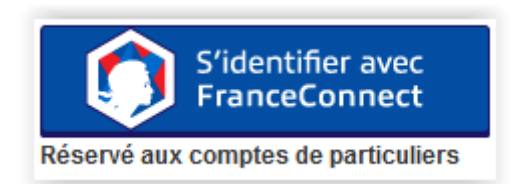

**3)** Cliquer sur l'un de vos comptes avec lequel vous souhaitez vous connecter à Ariane :

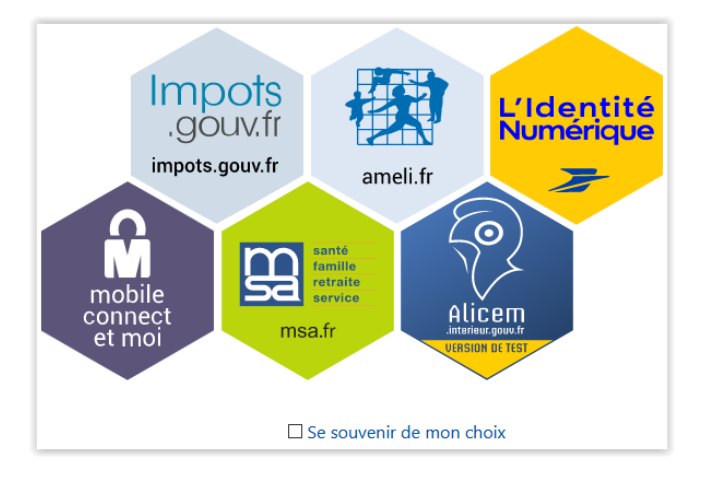

Pour des raisons pratiques, vous pouvez cocher la case « **se souvenir de mon choix** »

- **5)** Saisir identifiant et mot de passe du compte sélectionné à l'étape précédente
- **6) Vous êtes désormais authentifié via FranceConnect**. Pour poursuivre, cliquer sur :

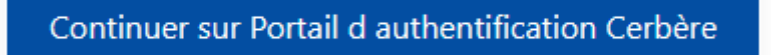

**7)** Cliquer sur :

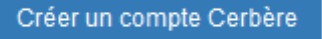

**8)** Par défaut, la proposition « **Vous souhaitez utiliser votre compte FranceConnect pour vos démarches administratives personnelles** » est cochée : cliquer sur :

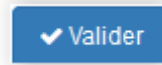

**9)** Une nouvelle page rappelle les informations concernant votre identité : cliquer sur

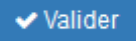

**10) Cocher** la case permettant d'accepter les CGU, puis valider par « **Oui** » :

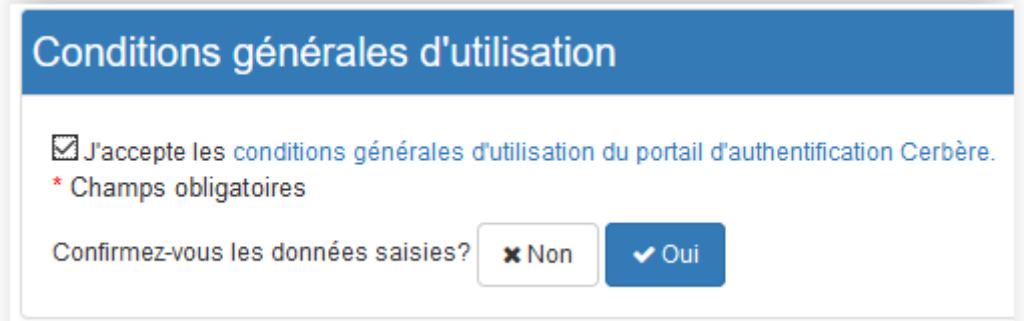

**11)** Un mail est automatiquement envoyé à l'adresse associée à votre compte FranceConnect (exemple : adresse mail associée au compte Ameli)

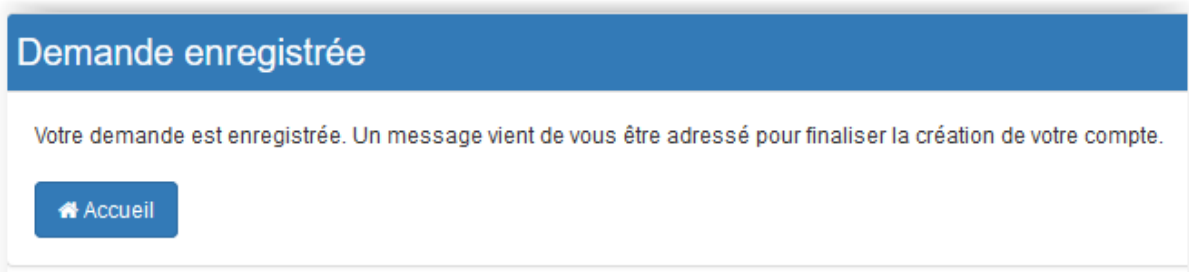

**=>** Consulter votre boîte de messagerie et **valider le lien présent dans le mail reçu afin de confirmer la création de votre compte Cerbère** :

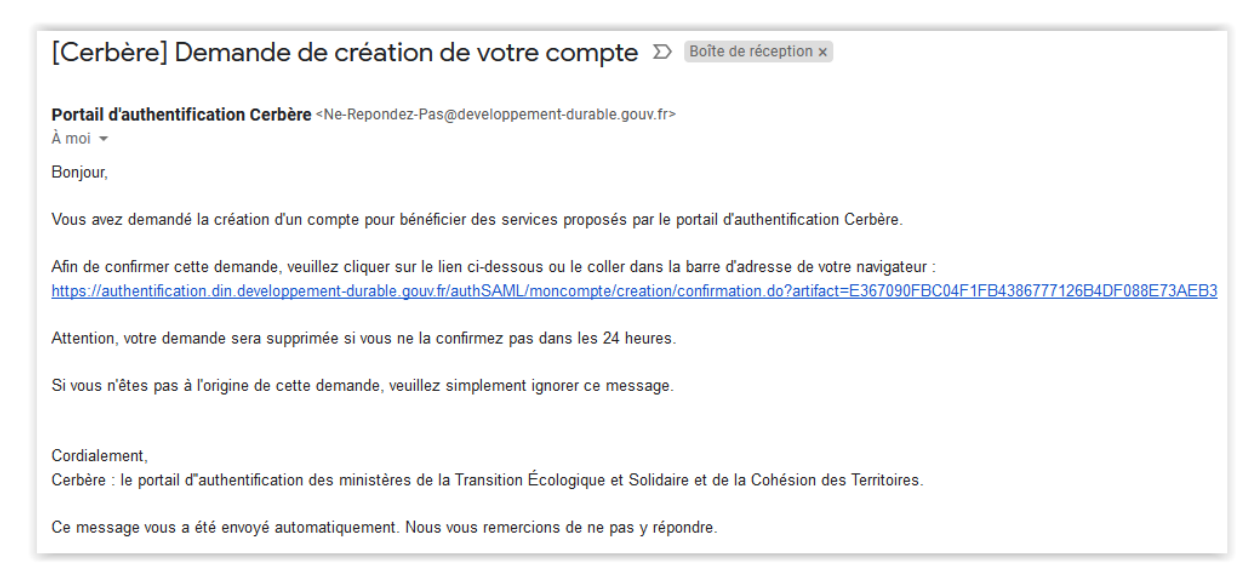

## **II - CONNEXION A ARIANE**

- **1)** Se connecter à l'adresse : [https://ariane.din.developpement-durable.gouv.fr](https://ariane.din.developpement-durable.gouv.fr/)
- **2)** Cliquer sur le bandeau :

## **COMPTES EXTERNES**

**3)** Cliquer sur :

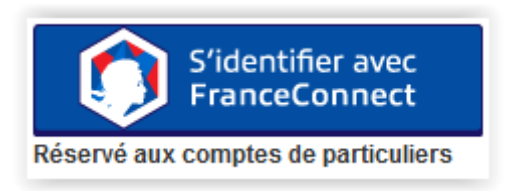

- **4)** Cliquer sur l'un de vos comptes avec lequel vous souhaitez vous connecter à Ariane :
- **5)** Saisir identifiant et mot de passe du compte sélectionné à l'étape précédente
- **6)** Cliquer sur :

Continuer sur Portail d authentification Cerbère

**=> Vous êtes désormais authentifié sur Ariane avec votre compte FranceConnect.**

Il est important de noter que seul un agent du ministère pourra initier la conversation avec une personne extérieure, que ce soit un dialogue (un à un) ou une invitation à un salon, public ou privé.

Le moteur de recherche d'Ariane est exclusivement dédié aux agents du ministère. Autrement dit :

- Hormis les salons sur lesquels les personnes extérieures sont membres, l'ensemble des salons existants leur est invisible.
- Les utilisateurs d'Ariane ne peuvent pas être sollicités par les personnes extérieures.